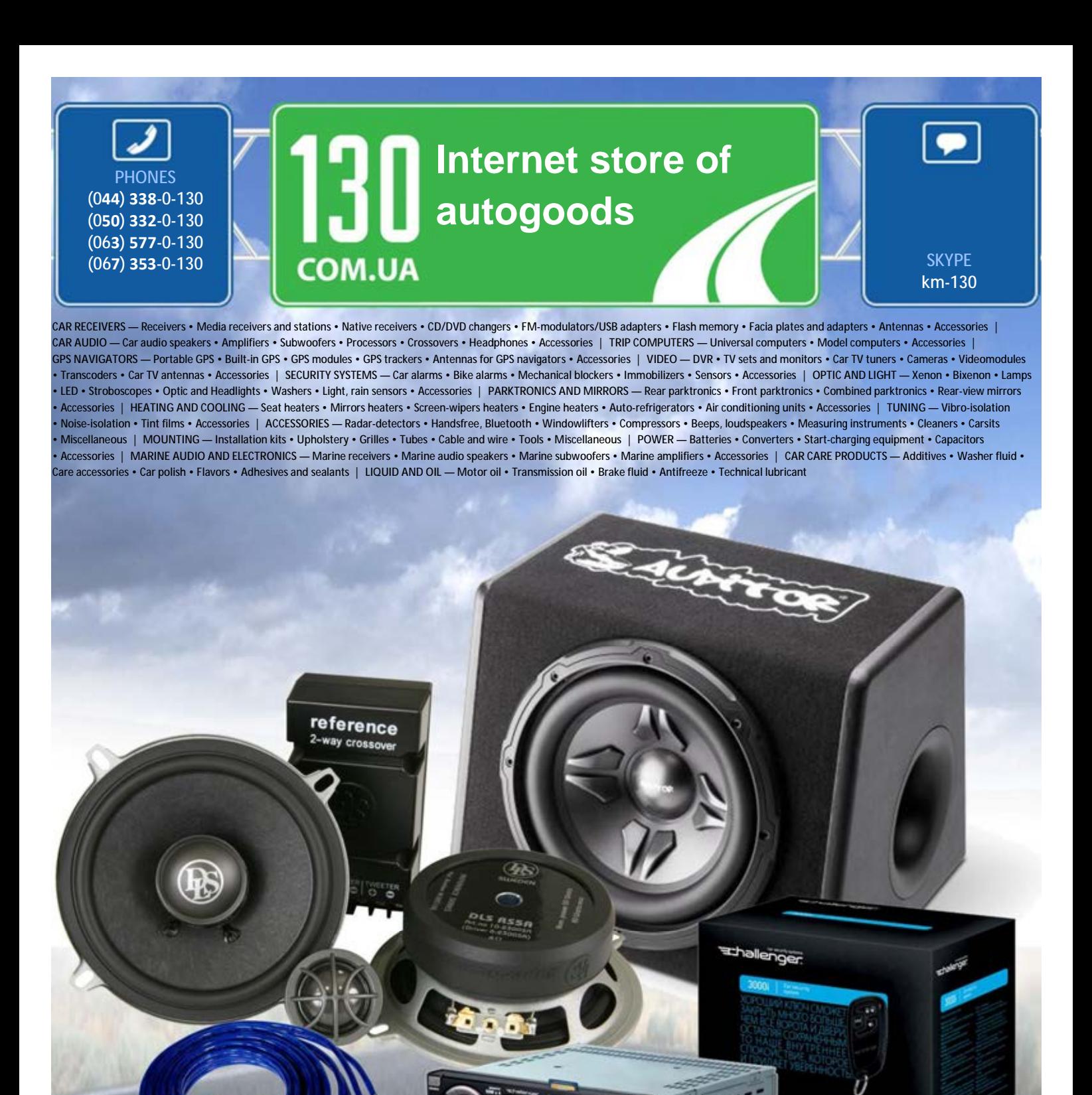

**In store "130" you can find and buy almost all necessary goods for your auto in Kyiv and other cities, delivery by ground and postal services. Our experienced consultants will provide you with exhaustive information and help you to chose the very particular thing. We are waiting for you at the address**

**http://130.com.ua**

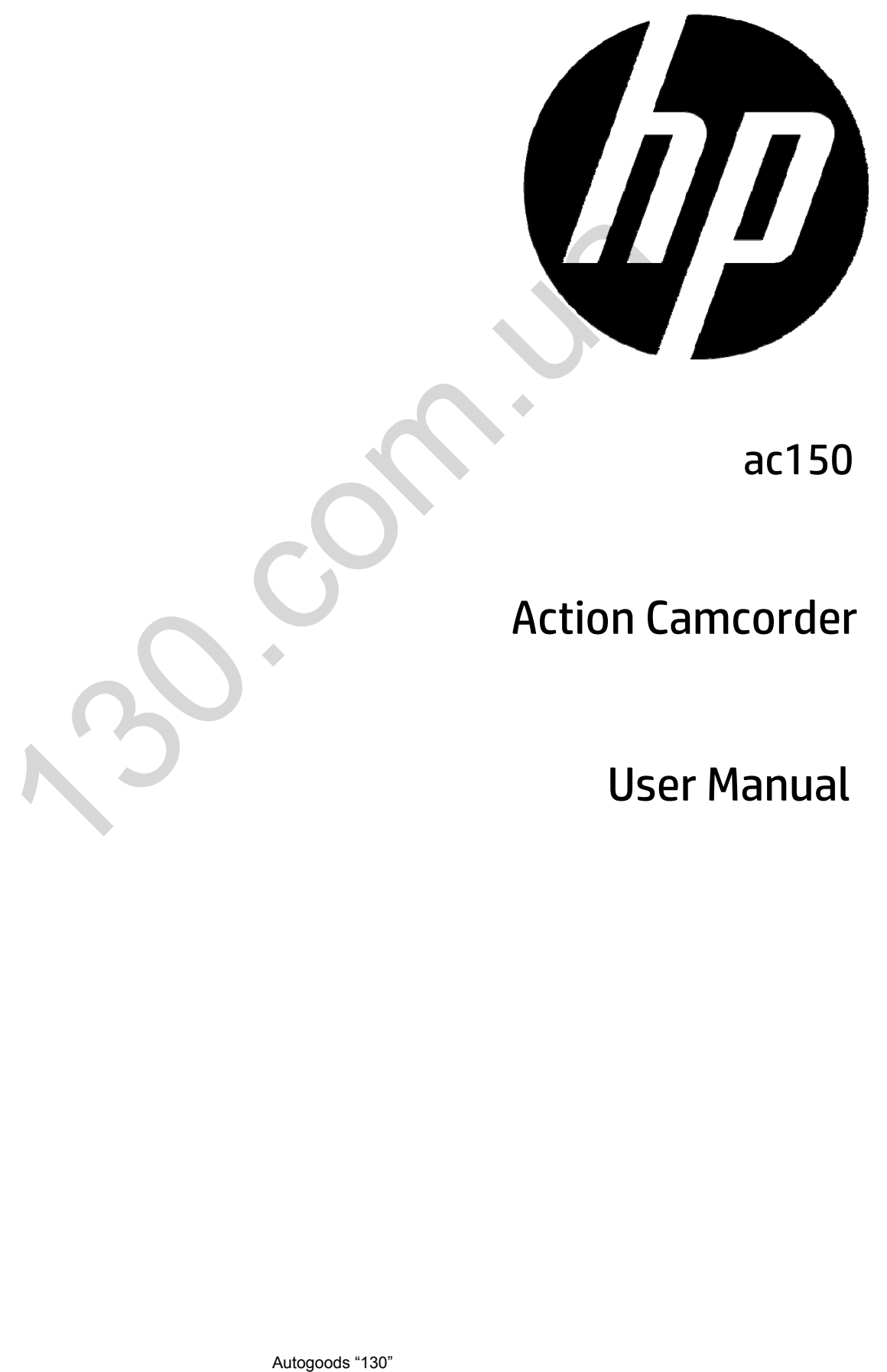

ac150

## Action Camcorder

User Manual

# Preface

## **About this Manual**

This manual is designed to demonstrate the features of your HP Action Camcorder AC150. All information presented is as accurate as possible but is subject to change without notice.

HP shall not be liable for technical or editorial errors or omissions contained herein. For the latest reversion, visit www.hp.com/support.

## **Copyright**

This manual contains proprietary information protected by copyright. All rights are reserved. No part of this manual may be reproduced by any mechanical, electronic or other means, in any form, without prior written permission of the manufacturer. © Copyright 2013

## **Federal Communications Commission notice**

This equipment has been tested and found to comply with the limits for a Class B digital device, pursuant to Part 15 of the FCC Rules. These limits are designed to provide reasonable protection against harmful interference in a residential installation. This equipment generates, uses, and can radiate radio frequency energy and, if not installed and used in accordance with the instructions, may cause harmful interference to radio communications. However, there is no guarantee that interference will not occur in a particular installation. they machinal control of the limits for a class B digital device, provided the set of the control of the control of the limits for a Class B digital device, prior with the limits for a Class B digital device, prior this to

If this equipment does cause harmful interference to radio or television reception, which can be determined by turning the equipment off and on, the user is encouraged to try to correct the interference by one or more of the following measures:

- Reorient or relocate the receiving antenna.
- Increase the separation between the equipment and receiver.
- Connect the equipment to an outlet on a circuit different from that to which the receiver is connected.
- Consult the dealer or an experienced radio or television technician for help.

#### **Modifications:**

The FCC requires the user to be notified that any changes or modifications made to this device that are not expressly approved by HP may void the user's authority to operate the equipment.

## **Trademark Recognition**

Windows XP/Vista/Windows 7/Windows 8 are registered trademarks of Microsoft Corporation in the United States and/or other countries. Macintosh and Mac OS are registered trademarks of Apple Inc. In addition, all other companies or product names are trademarks or registered trademarks of their respective companies.

## **Safety and Handling Precautions**

### **WARNING:**

Follow these instructions to prevent damage to the camcorder:

- DO NOT USE UNPROTECTED/OUTSIDE THE WATERPROOF CASE IN RAIN OR WATER. PREVENT CONTACT WITH ANY KIND OF LIQUIDS
- USE RECOMMENDED ACCESSORIES ONLY
- DO NOT DISASSEMBLE OR ATTEMPT REPAIRS ON YOUR OWN. DISASSEMBLING THE CAMCORDER MAY VOID THE WARRANTY
- THERE ARE NO PARTS OR COMPONENTS INSIDE THAT NEED TO BE MAINTAINED
- REPAIRS WILL BE MADE BY AUTHORIZED SERVICE CENTERS ONLY
- Do not touch the camcorder lens
- Do not use abrasive chemicals, cleaning solvents or strong detergents to clean the product. Wipe the product with a clean slightly damp soft cloth.

## **WARNING LI-ION BATTERY**

- CAUTION Danger of explosion if battery is incorrectly replaced.
- Replace only with the same or equivalent type. Batteries (battery pack or batteries installed) shall not be exposed to excessive heat such as sunshine, fire, or the like.
- IMPROPER INSTALLATION OR USE OF THE BATTERY MAY CAUSE EXPLOSION, FIRE AND SMOKE INCLUDING DAMAGE TO THE CAMCORDER. IT MAY ALSO REDUCE BATTERY PERFORMANCE.
- NEVER CHARGE A DAMAGED LI-ION BATTERY PACK.
- **STOP CHARGING IF THE LI-ION BATTERY PACK IF DEFORMED (BULGING).**
- CHARGE AND STORE THE BATTERY PACK AT A TEMPERATURE BETWEEN 0**℃**TO 40**℃** AVOID A

TEMPERATURE HIGHER THAN 60**℃** WHEN DISCHARGING.

- DO NOT ALLOW THE BATTERY TO SHORT OUT. DO NOT CARRY THE UNPROTECTED BATTERY IN YOUR POCKET WITH COINS OR OTHER METAL OBJECTS. RISK OF EXPLOSION AND FIRE!
- Storing the battery for a long period of time while it is charged may cause deterioration of battery life. If you plan to store the battery for a long period of time, it is recommended to nearly use its charge. and a barrier of the process of the results of the results of the results of the results of the results of the results of the results of the results of the results of the results of the results of the results of the result
- Dispose of used battery according to the recycle instructions.

## **ATTENTION!**

 ELECTROSTATIC DISCHARGE OR STRONG ELECTROMAGNETIC FIELDS CAN AFFECT THE CAMCORDER. RESTART THE CAMCORDER IN THIS CASE. THE RATING LABEL WAS LOCATDE AT THE BOTTOM OF ACTION CAMCORDER.

## **Terms and Definitions**

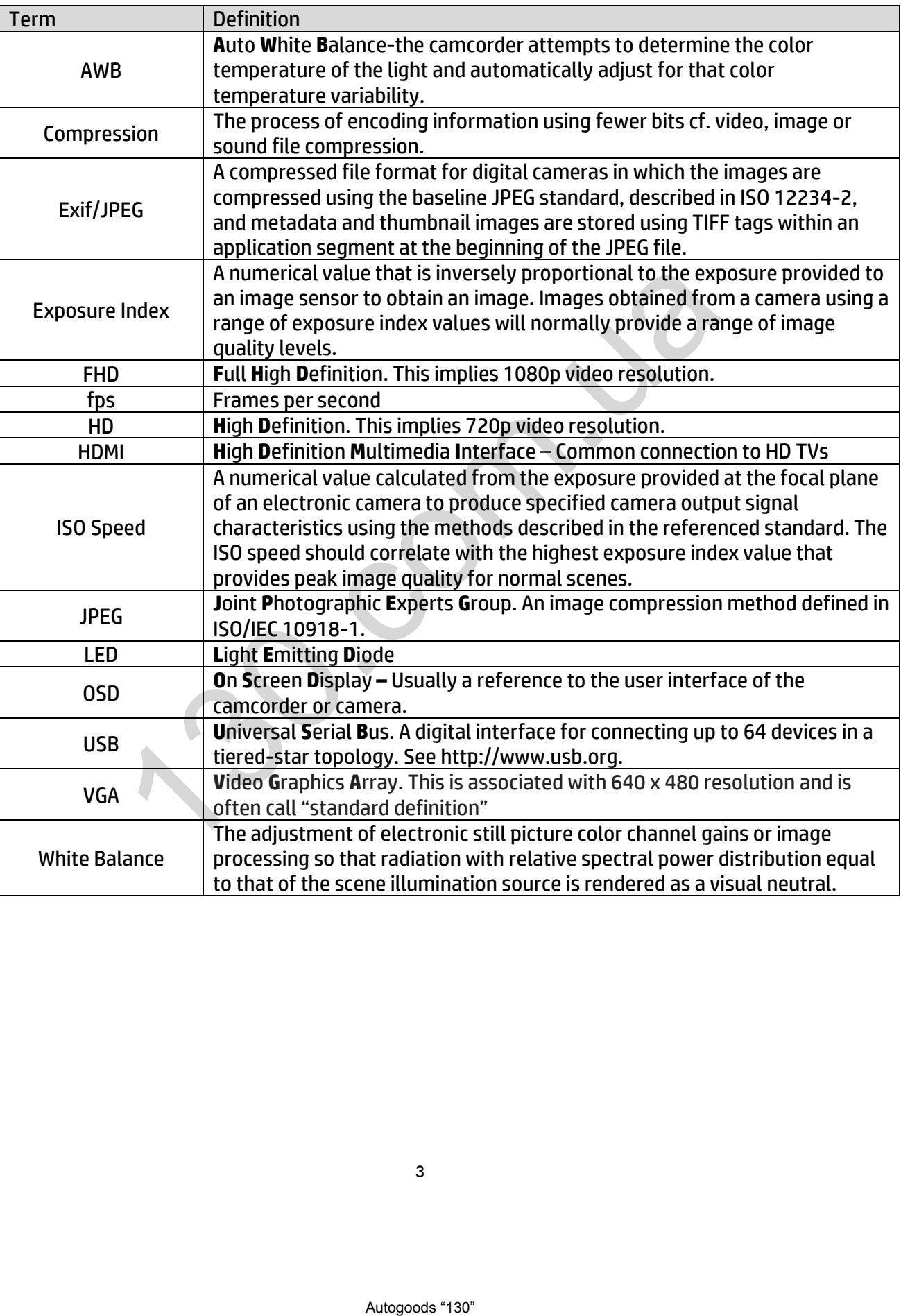

## **PACKAGE CONTENTS**

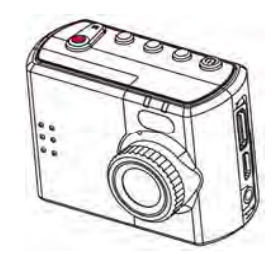

HP Action Camcorder ac150 Warranty Flyer

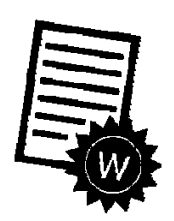

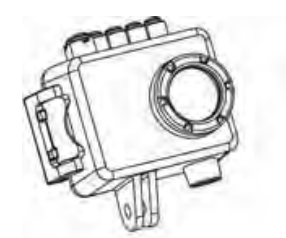

Waterproof Case

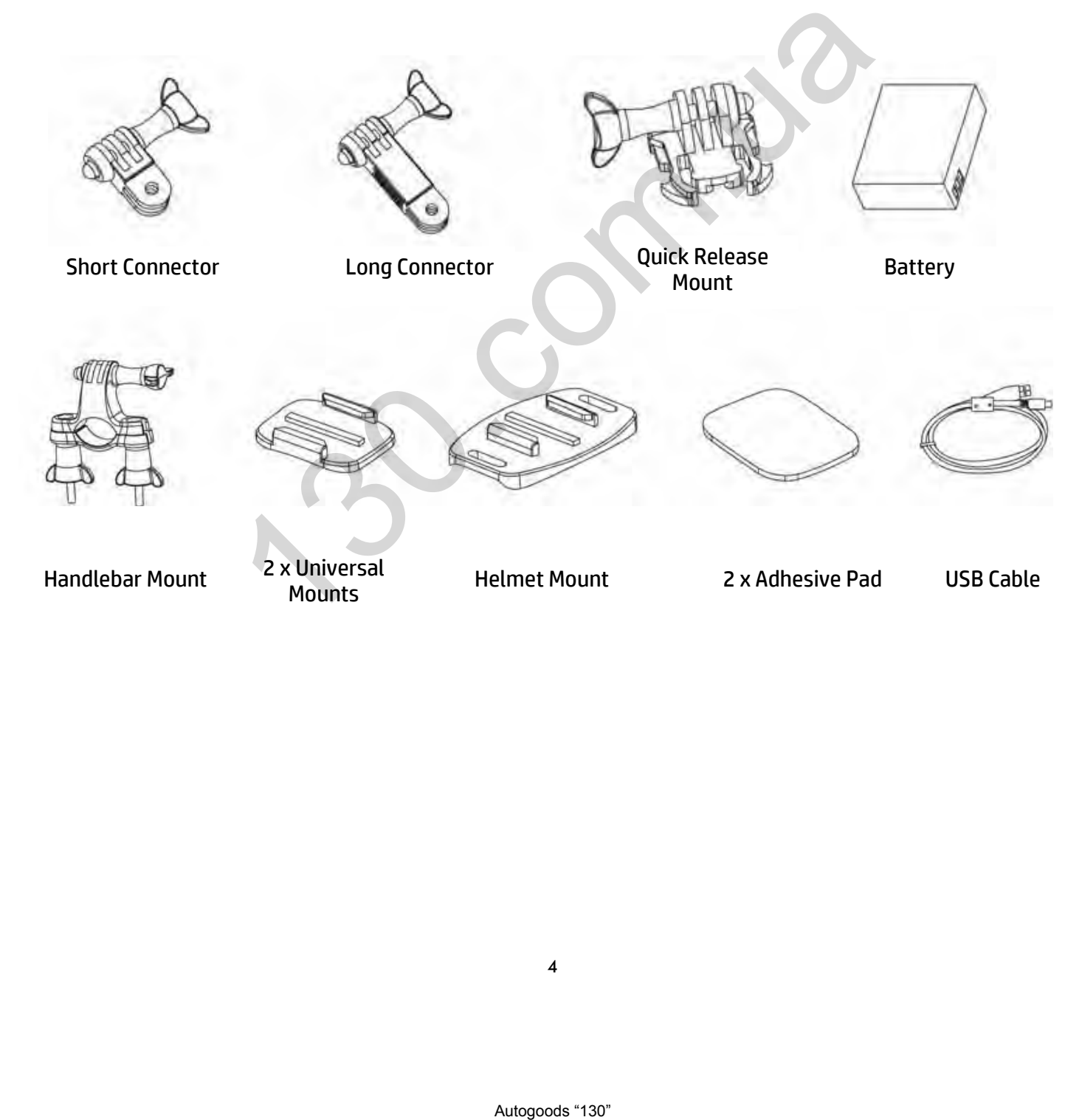

## **Preparation**

Do not remove the micro SD Card while recording or saving. Do not switch off or remove the battery before the recording has been stopped or as long as there is access to the memory.

- Protect the unit from extreme temperatures. Stop recording at temperatures less than minus 10**℃** and higher than 50**℃**.
- HP assumes no liability for accidents, damages or failures which result from improper use of the camcorder.

## **Insert and Charge the Battery**

Push and slide the battery lock compartments away from the lens to remove the cover.

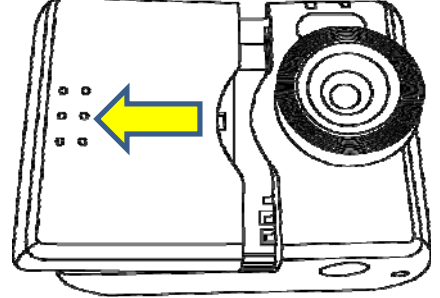

Insert the battery into the battery compartment as illustrated below:

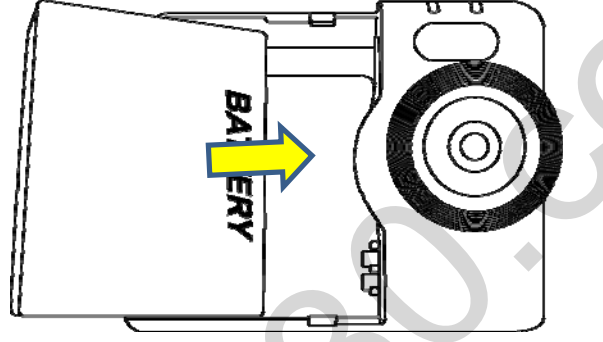

**Note:** Use the original battery. Batteries of other suppliers may have different polarities and cause damage to the battery and camcorder!

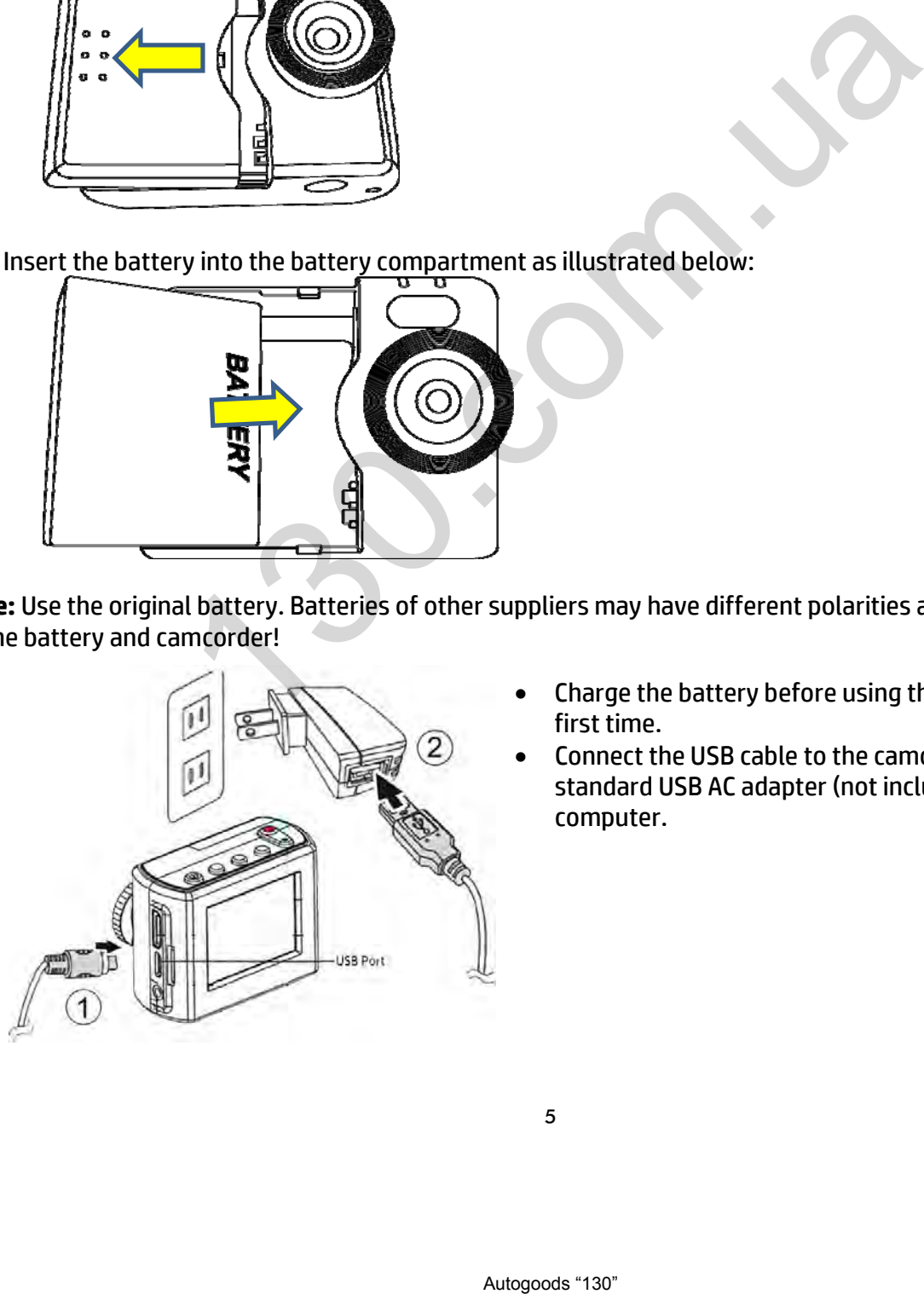

- Charge the battery before using the camcorder for the first time.
- Connect the USB cable to the camcorder and a standard USB AC adapter (not included) or PC/Laptop computer.

## **Insert the MicroSD Memory Card**

- 1. Power off the camcorder to insert the memory card.
- 2. Insert the MicroSD/SDHC card into the memory card slot.
- 3. Push the memory card into the memory slot until it clicks into position. If the card does not click into place, repeat to ensure proper positioning.

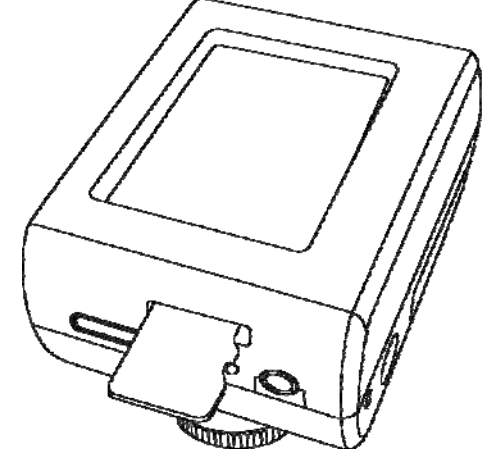

**Note:** Inserting the memory card while powered on may damage the card and camcorder. Only class 6 or above (High Speed) MicroSD/SDHC memory cards up to 32GB can be used with the HD video recording feature of this camcorder. Verify the card's specifications. Not all MicroSD/SDHC memory cards are compatible with this camcorder. The memory card while powered on may damage the card and camcor<br>thowe (High Speed) MicroSD/SDHC memory cards up to 32GB can be used<br>teature of this camcorder. Verify the card's specifications. Not all Mic<br>tible with this c

#### **Remove the Memory Card**

- 1. Power off the camcamcorder before proceeding
- 2. Gently push the card until it clicks and pops out of position.
- 3. Carefully remove the card.

**Note:** Removing the memory card while powered on may damage the card and camcorder.

## **Camcorder Overview**

**Note:** The LCD screen may have a single or few dark or light dots in the image. This is not a defect and does not have an impact to the recorded video or photo!

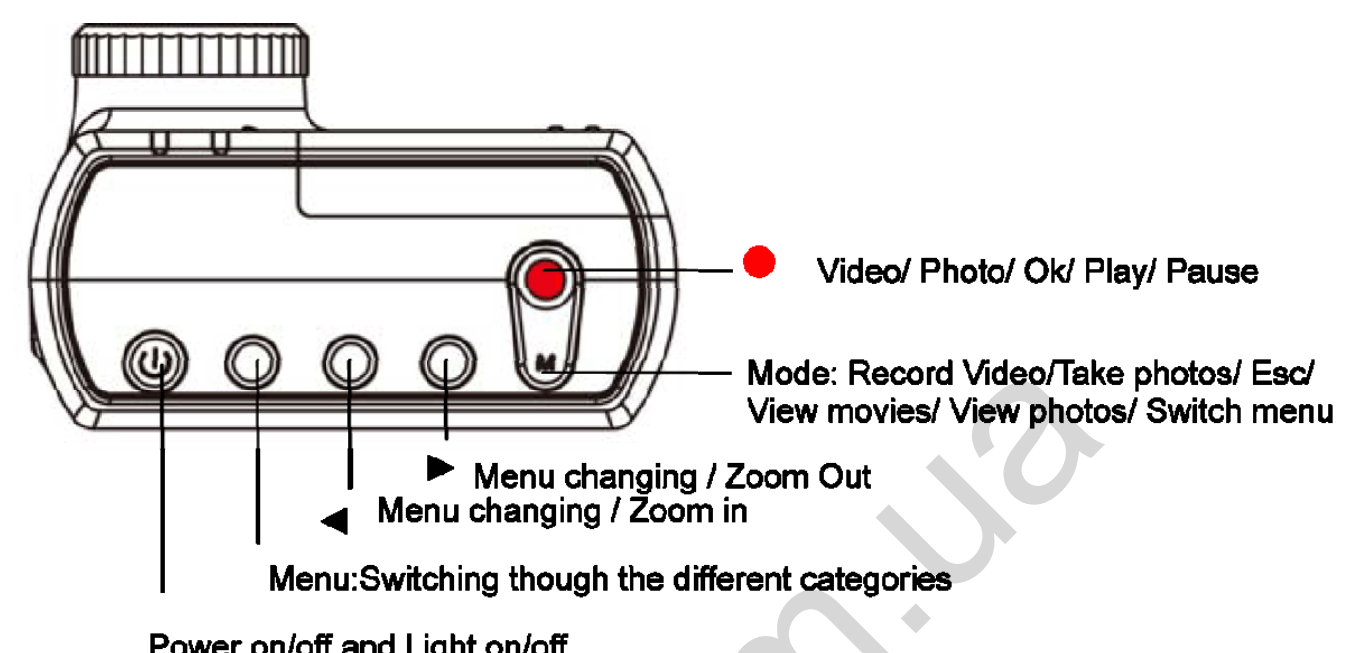

**Note:** The buttons of the camcorder have more than one function. Functions are noted on the drawings.

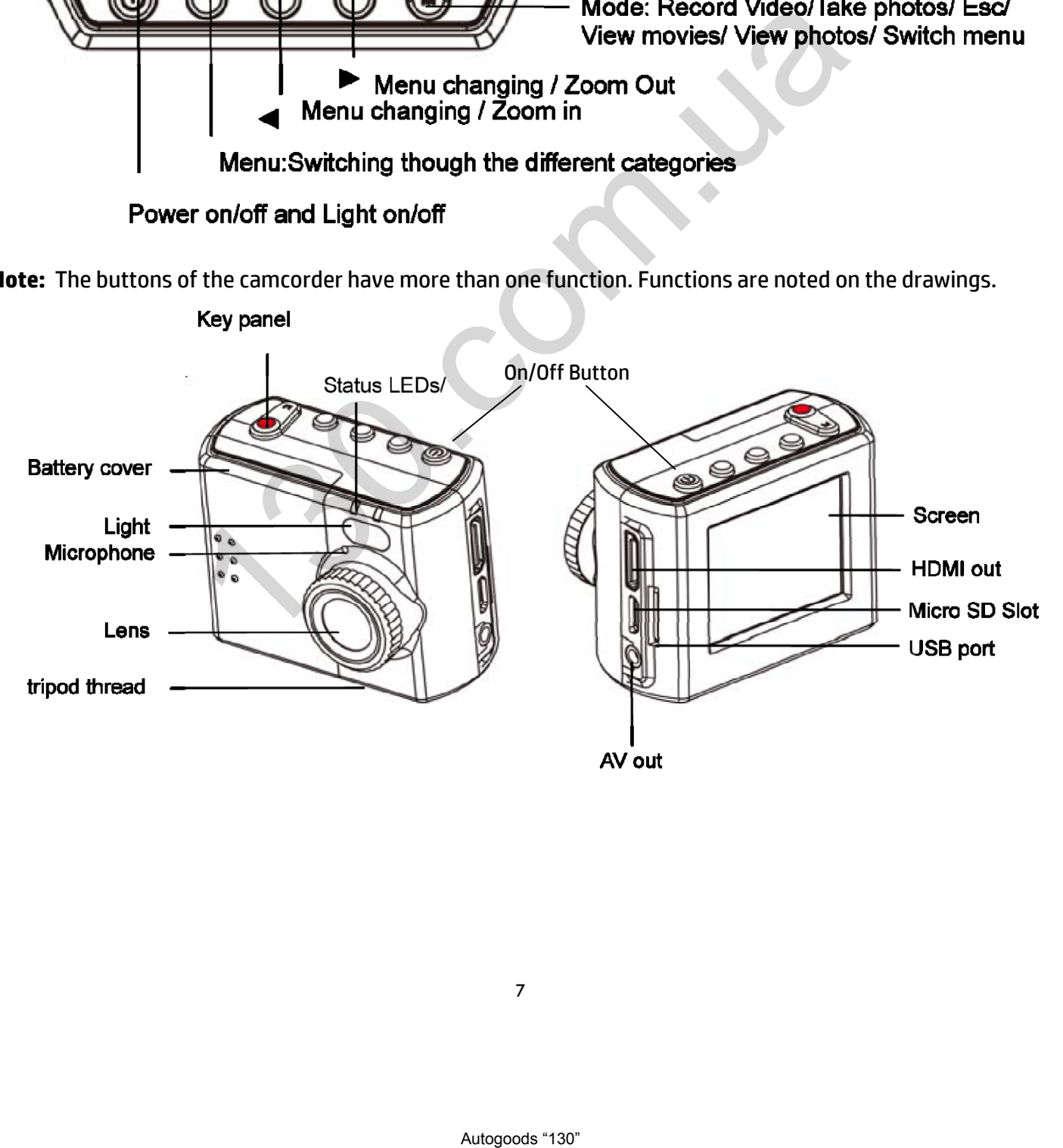

## **Power the Camcorder On and Off**

**Note:** Never remove the microSD memory card or battery during recording. Doing so may cause the permanent loss of ALL video and photos from the memory card.

### **LCD Screen Overview**

#### **Power On**

Press the power button. The camcorder enters the video recording live view mode.

#### **Power Off**

Press and hold the power button until the camcorder shuts down.

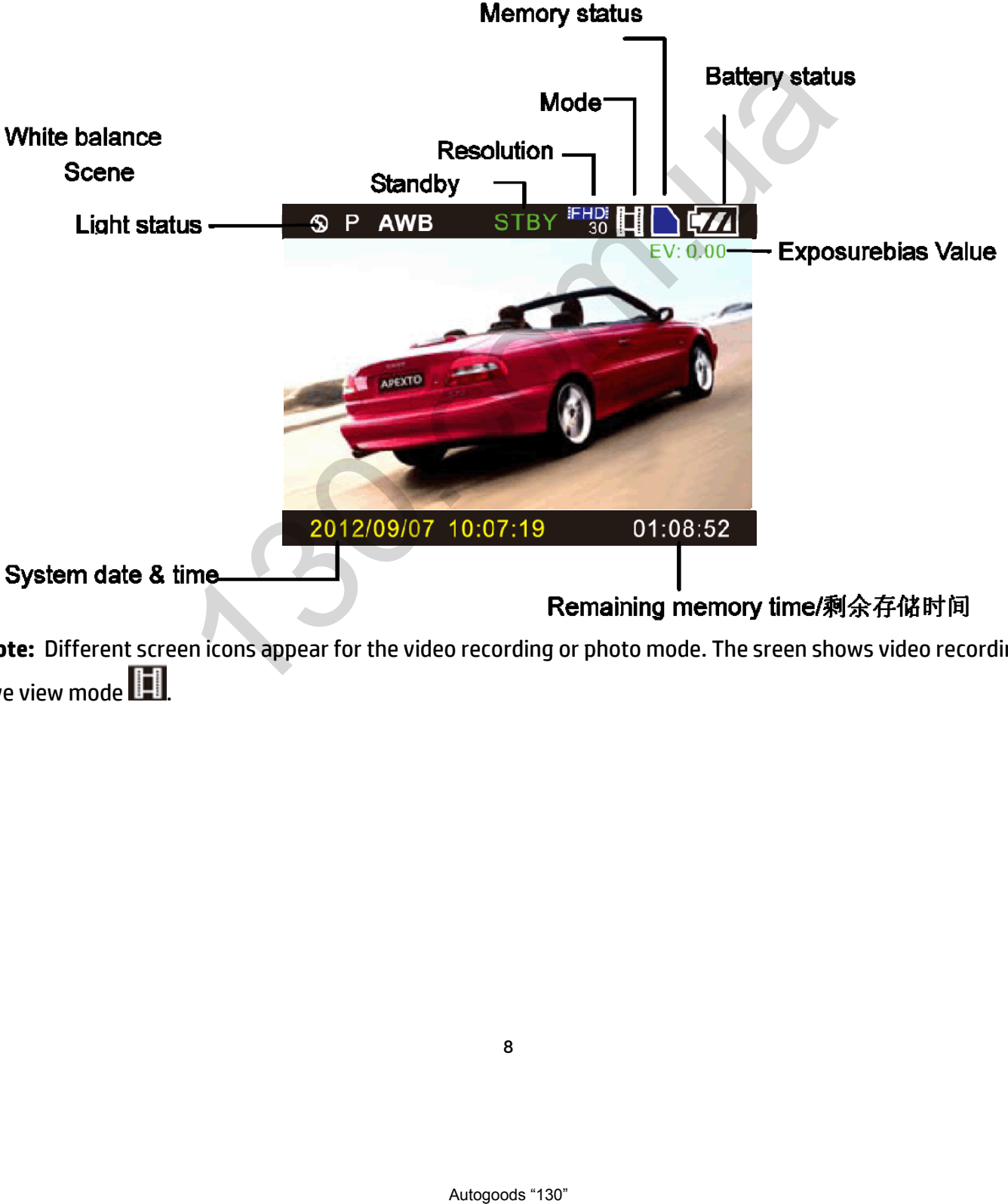

**Note:** Different screen icons appear for the video recording or photo mode. The sreen shows video recording live view mode **...**]

## **Basic Operations**

- 1. Inserted the microSD memory card before the initial power up of the HP Action Camcorder ac150.
- 2. Set the date and time. Use the  $\blacktriangleleft$  button to increase and the  $\blacktriangleright$  button to reduce the value of the

category. Once you have the correct value displayed, press the **button to select the value and** move to the next category. Once the date and time are adjusted, the OK button is highlighted. Press

the button to finalize the date and time settings and exit the menu and enter **live view mode** for video recording.

**Note:** Press the **the film strip icon to play back video, or the camera icon** photos or the film strip representing **live view mode** or the camera representing **photo live view mode**.

#### **Video mode**

The camcorder turns on in **live view mode** and is ready to record video. Press to begin recording. Press the button again to stop.

#### **Photo mode**

Press the mode button to switch from 'live view mode to photo live view mode. The **the button** 

zooms in and the button zooms out. To take a photo, compose your subject and press the button. The captured photo briefly displayed on the screen before returning to photo live view mode.

#### **View Recorded Video and Photos**

From **live view mode**, press the **button twice to enter the playback mode.** The screen demonstrates the view in video playback mode:

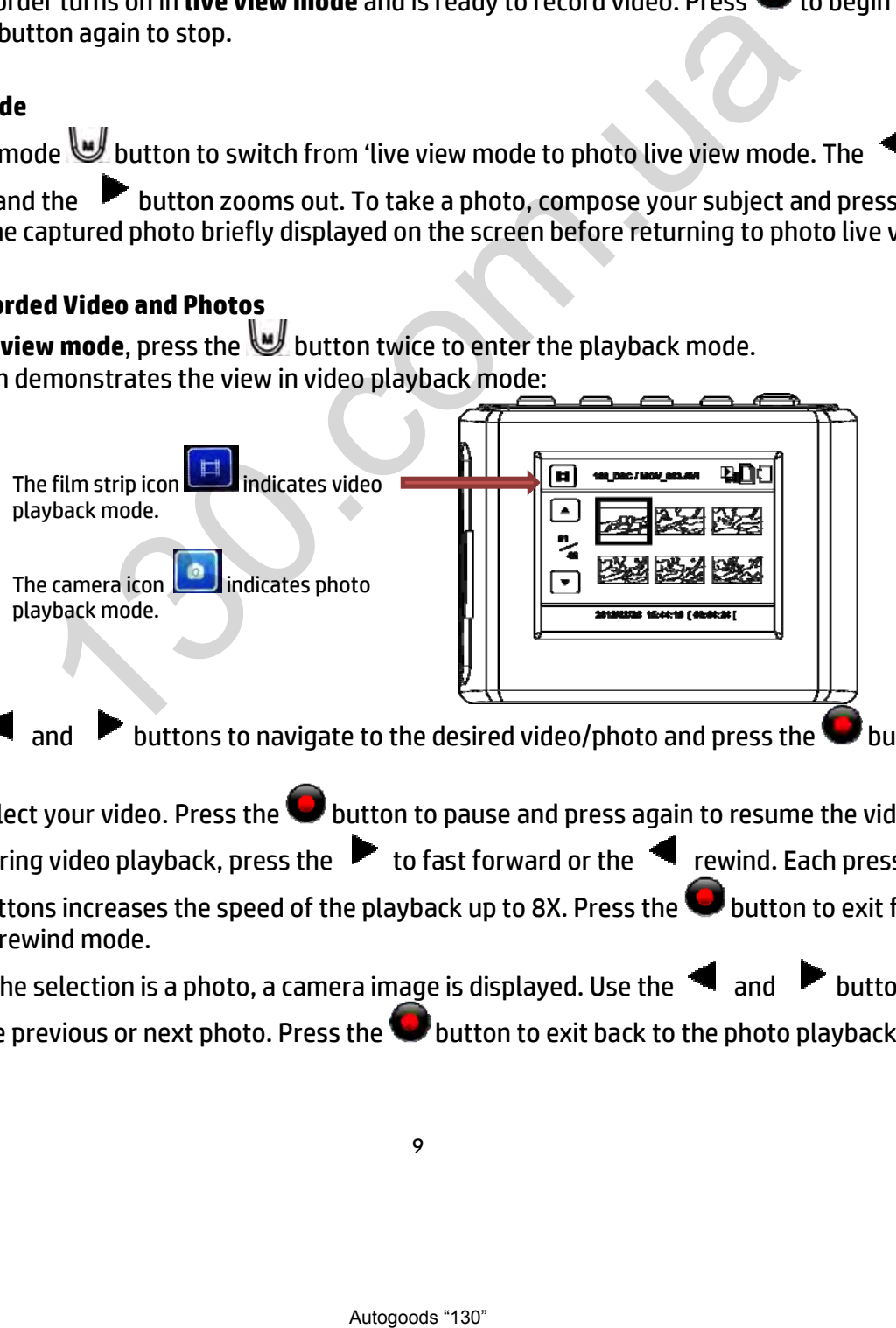

Use the  $\blacksquare$  and  $\blacksquare$  buttons to navigate to the desired video/photo and press the  $\blacksquare$  button to select.

- Select your video. Press the **button to pause and press again to resume the video playback.** During video playback, press the  $\blacktriangleright$  to fast forward or the  $\blacktriangleleft$  rewind. Each press of these buttons increases the speed of the playback up to 8X. Press the **button to exit fast forward** or rewind mode.
- If the selection is a photo, a camera image is displayed. Use the  $\blacksquare$  and  $\blacksquare$  buttons to view the previous or next photo. Press the  $\blacktriangleright$  button to exit back to the photo playback menu.

#### **Delete Recorded Video and Photos**

In playback mode, press the **MENU** button to display the delete option:

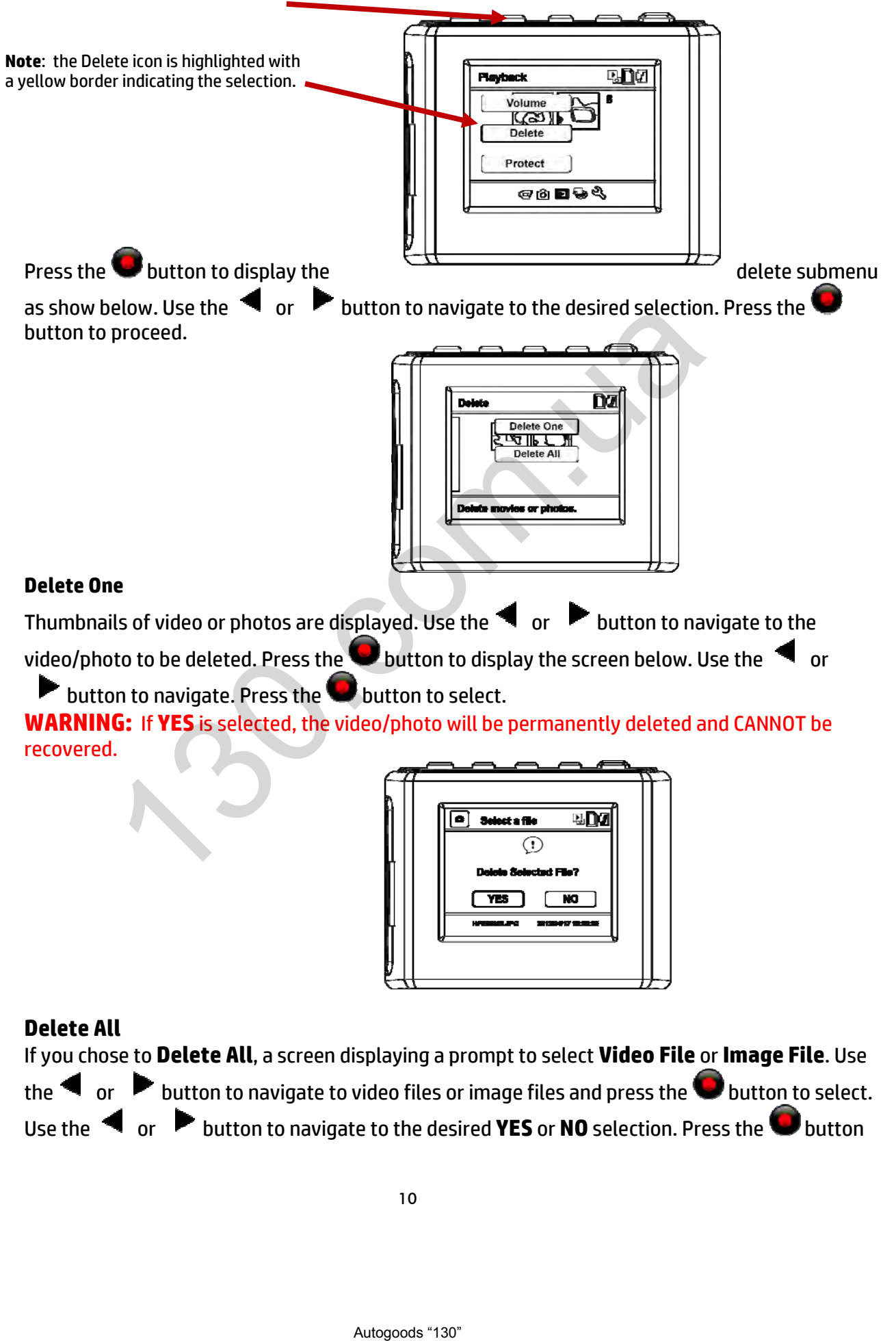

**WARNING:** If **YES** is selected, the video/photo will be permanently deleted and CANNOT be recovered.

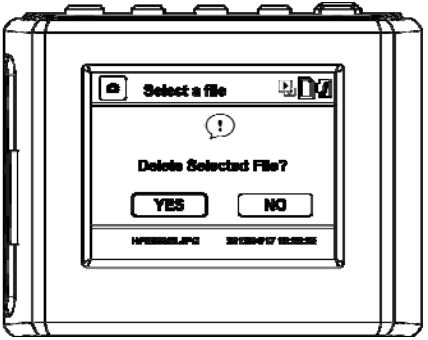

#### **Delete All**

If you chose to **Delete All**, a screen displaying a prompt to select **Video File** or **Image File**. Use the  $\blacktriangleleft$  or  $\blacktriangleright$  button to navigate to video files or image files and press the  $\blacktriangleright$  button to select. Use the  $\triangleleft$  or  $\triangleright$  button to navigate to the desired **YES** or **NO** selection. Press the **button** 

to select. **WARNING:** If **YES** is selected, all of the video or photo files are permanently deleted and CANNOT be recovered.

#### **Protect Recorded Video and Photos**

This feature prevents the accidental deletion of video and photos from the memory card. In playback mode, press the **MENU** button.

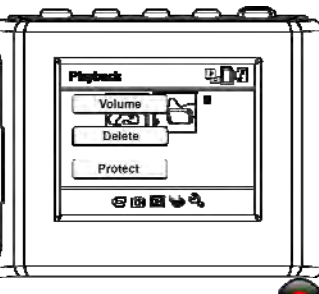

- Use the button to navigate to the **Protect** icon and press the button to select.
- $\bullet$  Use the  $\blacktriangleleft$  or  $\blacktriangleright$  button to navigate to the desired option as shown.
	- o **Protect One** option allows the selection of a single video or photo file to be protected.
	- o **Unprotect One** removes the protective status of a video or photo file.
	- o **Protect ALL** protects all video and/or photos on the memory card.

Press the **button** to select the desired option.

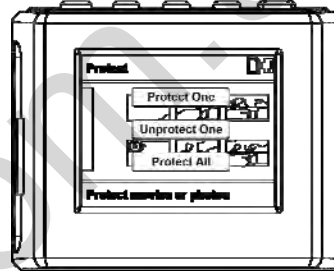

If you chose to **Protect One**, the thumbnails of video or photos are displayed. Use the **the or**  $\blacktriangleright$  button to navigate to the desired video/photo to be protected. Press the  $\blacktriangleright$  button to display the screen below. Putton to navigate to the **Protect** icon and press the Unit<br>
Protect One option allows the selection of a single video or photo file to<br> **Protect ALL** protects all video and/or of a single video or photo file to<br> **Protect** 

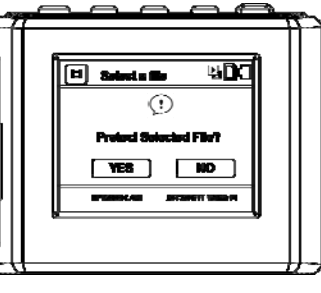

Use the  $\blacktriangleleft$  or button to navigate to the desired selection. Press the button to select. A protected file has lock icon.

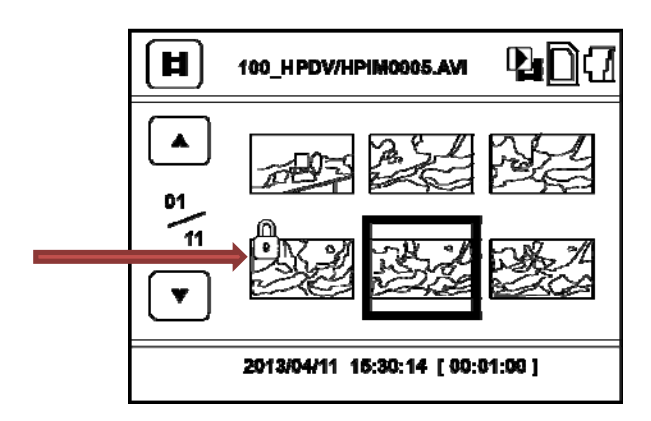

 If you chose to **Protect All**, a screen displaying a prompt to select **Video File** or **Image File**  appears. Use the  $\blacktriangleleft$  or  $\blacktriangleright$  button to navigate to the desired option and press the  $\blacktriangleright$  button to select. Use the or button to navigate to the desired **YES** or **NO** selection. Press the button to select.

#### **Digital Zoom Feature**

The digital zoom feature is ONLY available in Photo live view.

The button zooms in and the button zooms out.

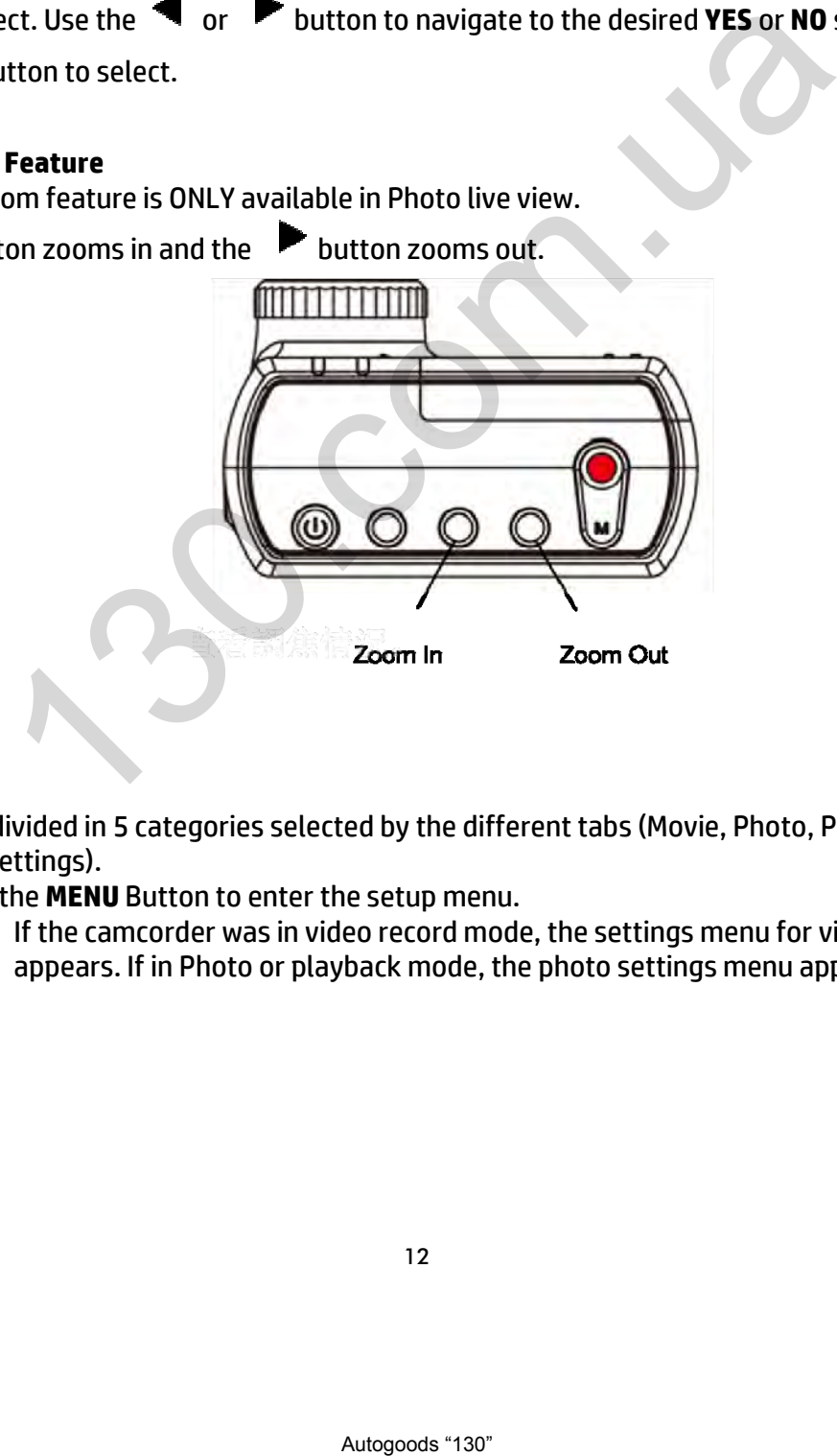

#### **Menu Settings**

#### **SETUP Menu**

The menu is divided in 5 categories selected by the different tabs (Movie, Photo, Playback, Memory and System settings).

- Press the **MENU** Button to enter the setup menu.
	- o If the camcorder was in video record mode, the settings menu for video recording appears. If in Photo or playback mode, the photo settings menu appears.

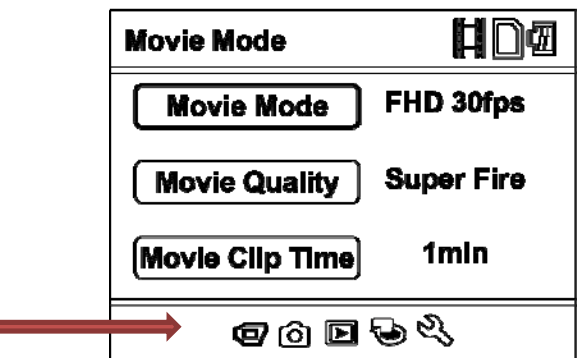

The yellow highlighted icon on the bottom of the screen indicates the active menu.

Pressing the button cycles to the next menu option. Press the **MENU** button again to exit.

# **Video/"Movie" Record Menu Options**

This menu changes settings relevant to the video recording options.

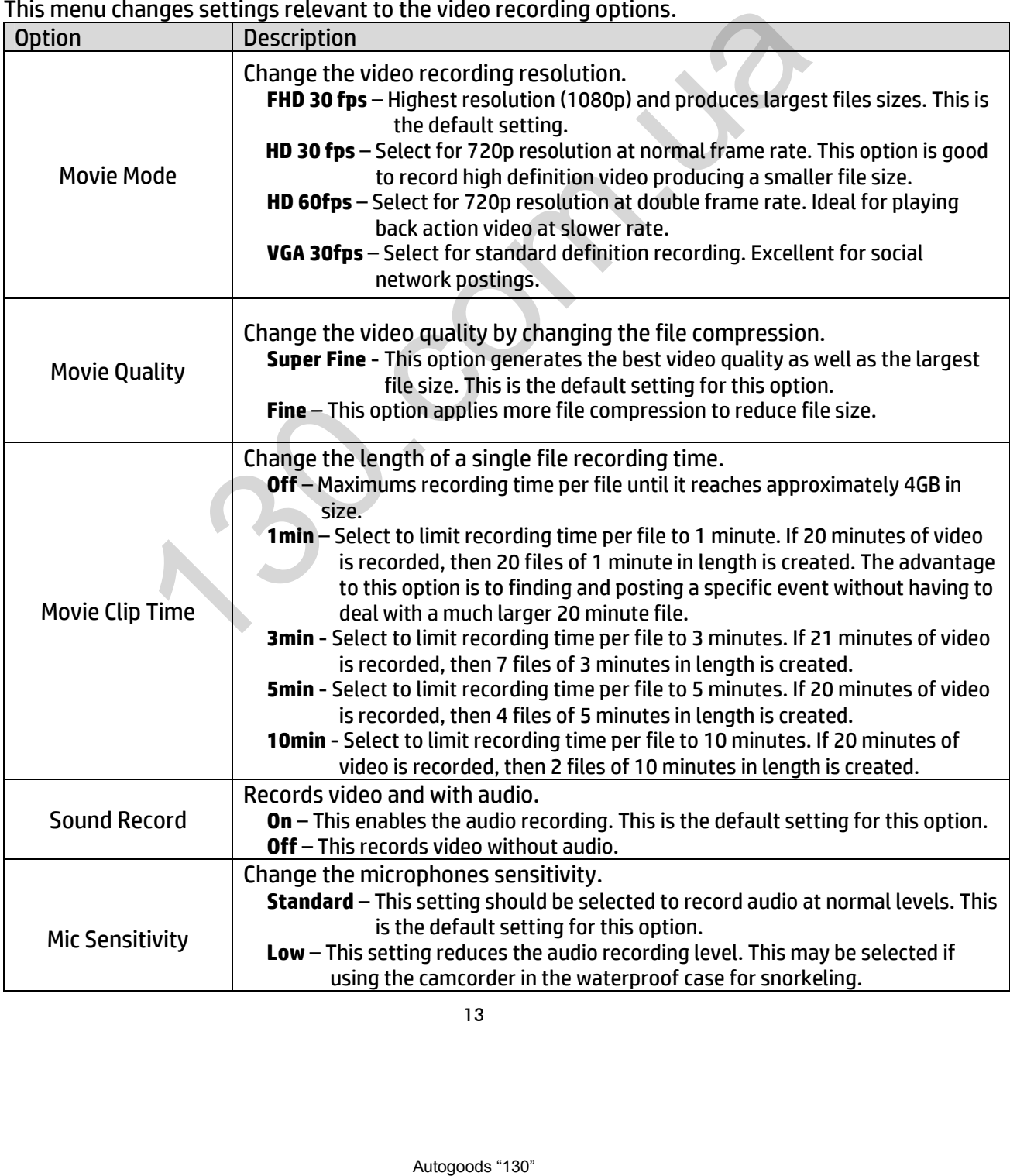

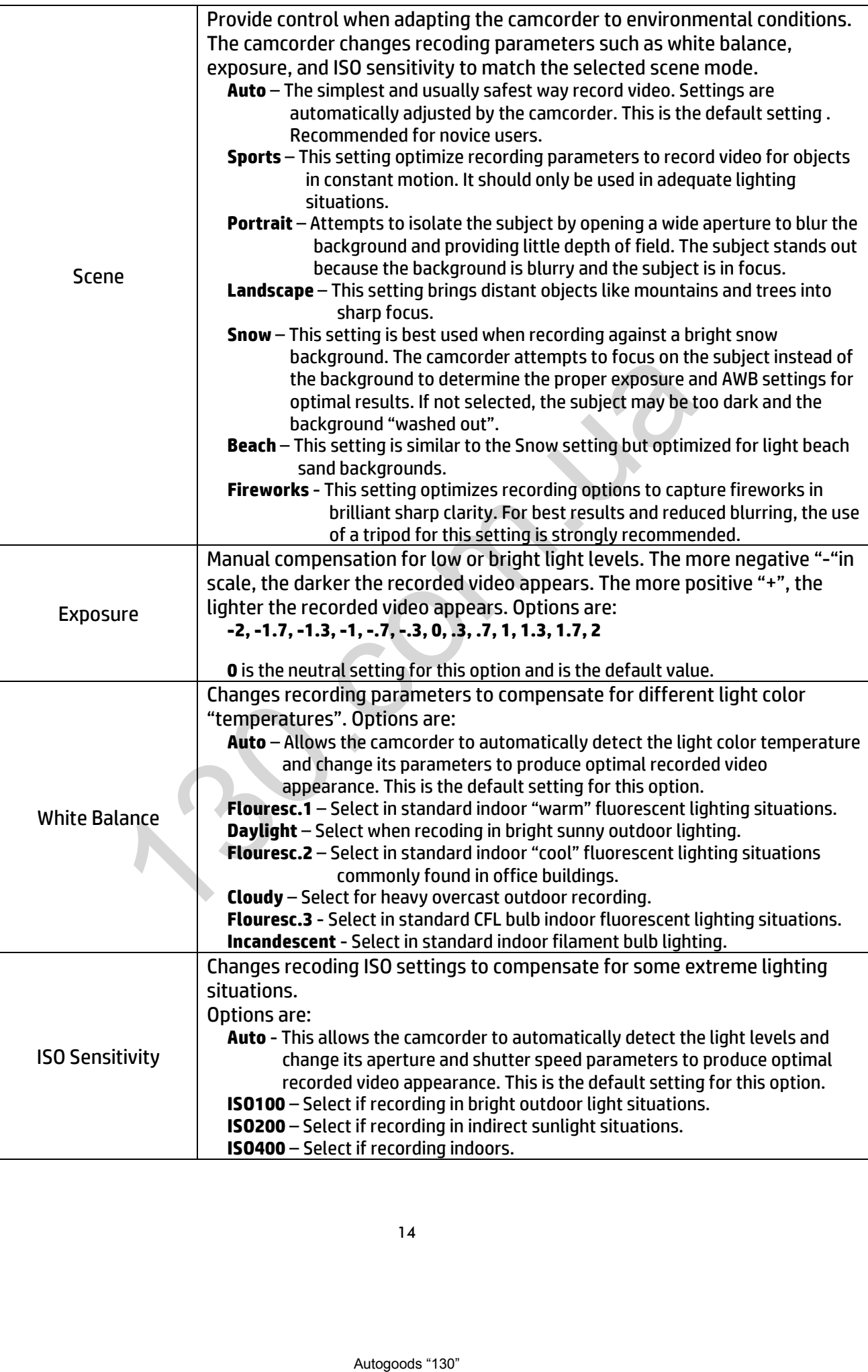

# **Photo/"Still" Capture Option**

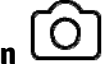

In this menu, you can change settings relevant to the taking photos. Below is a description for each of the options:

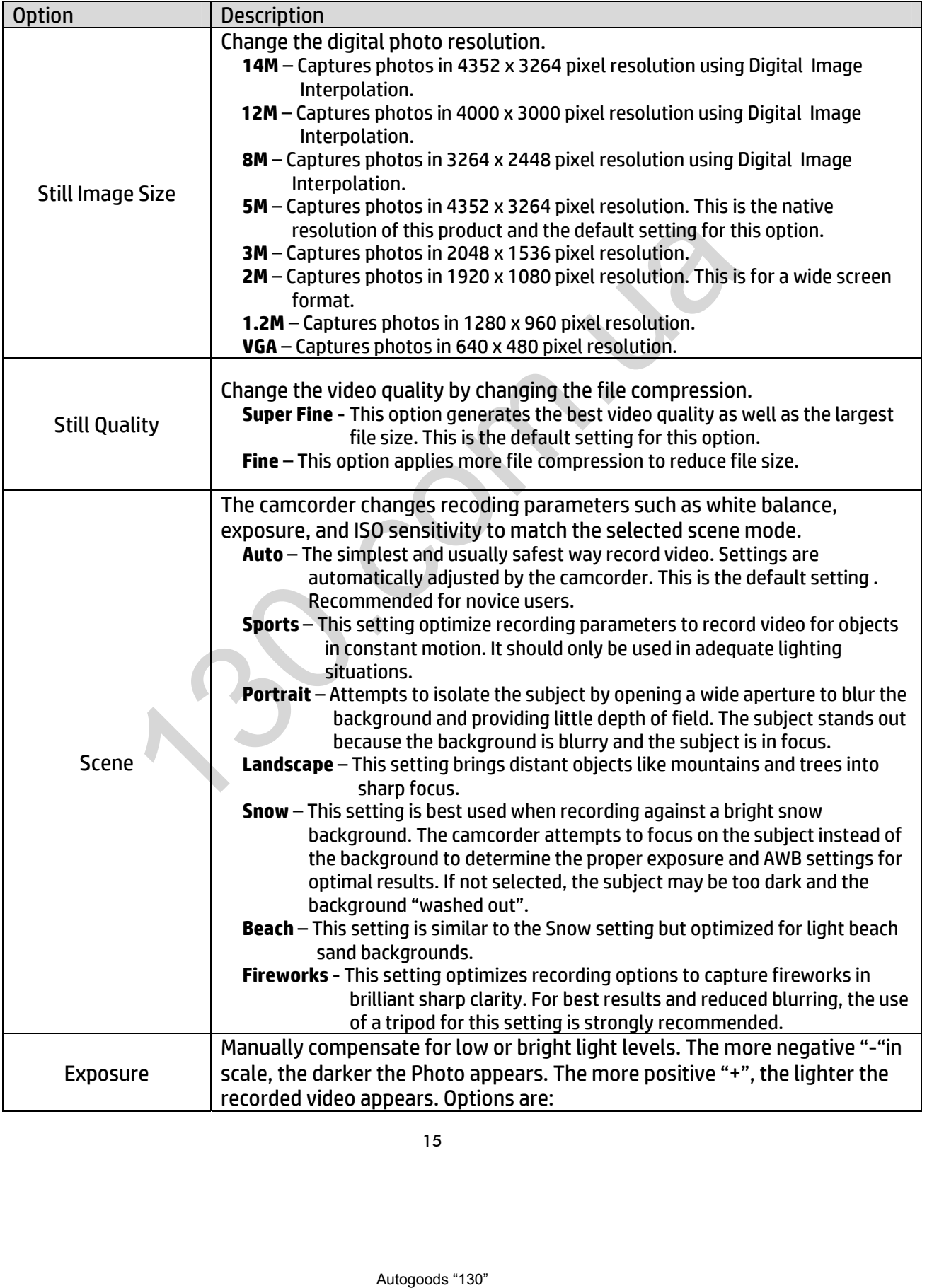

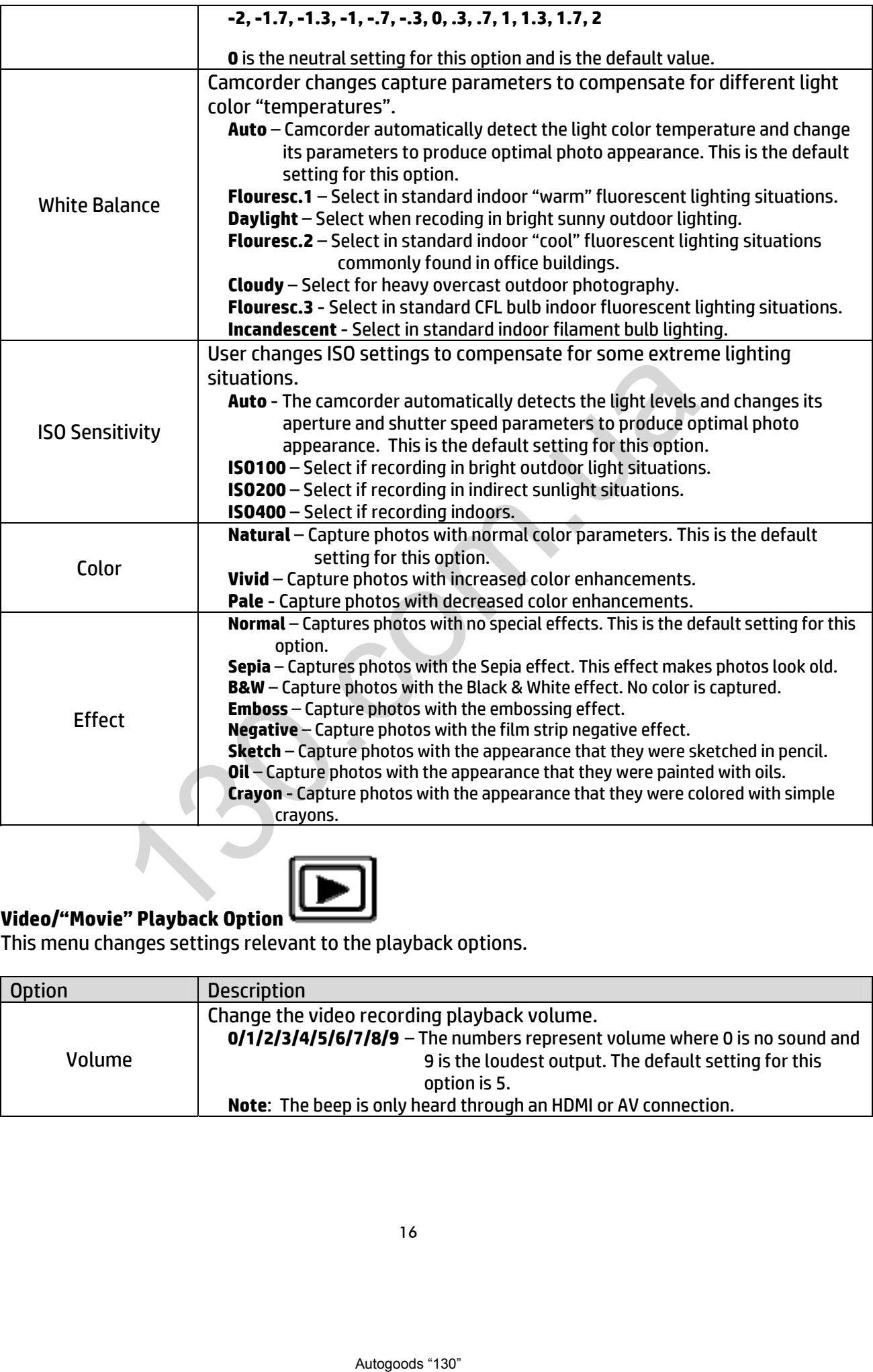

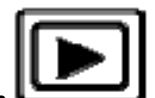

#### **Video/"Movie" Playback Option**

This menu changes settings relevant to the playback options.

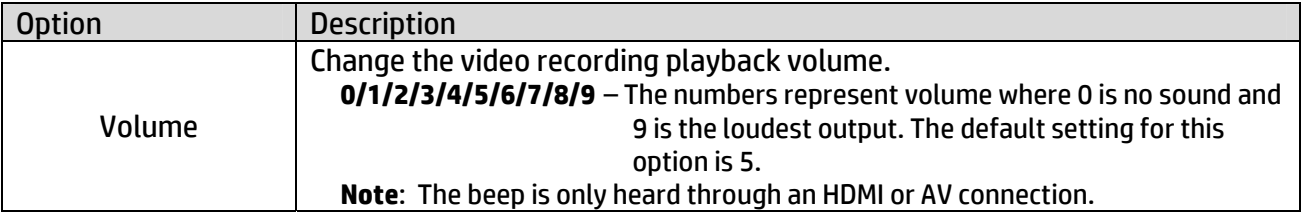

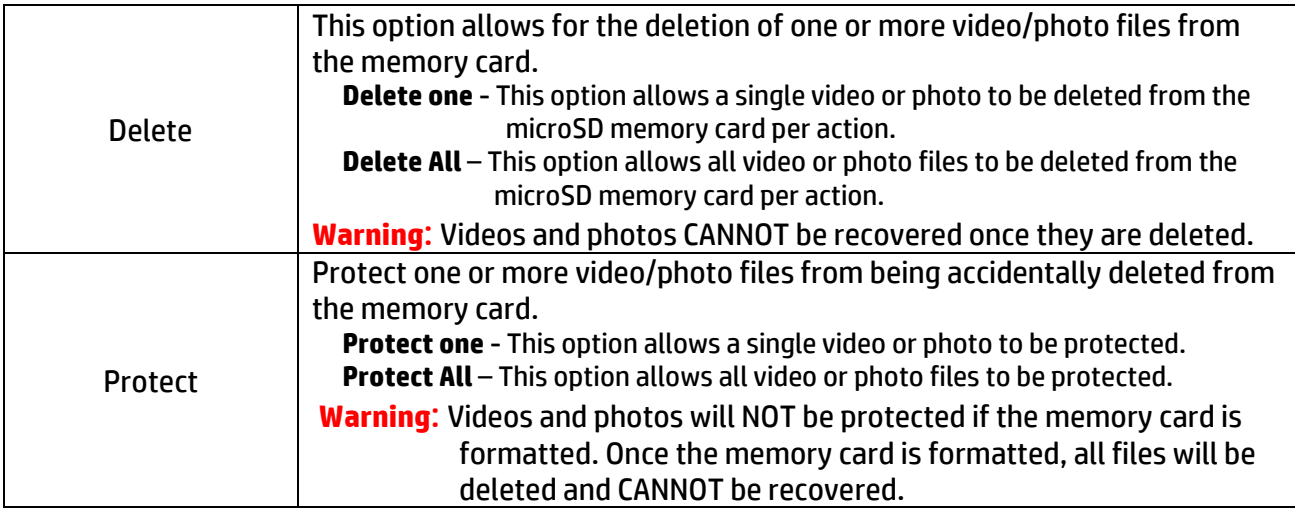

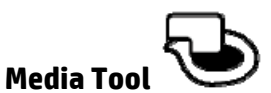

In this menu, options are available to manage the microSD memory card inserted into the camcorder.

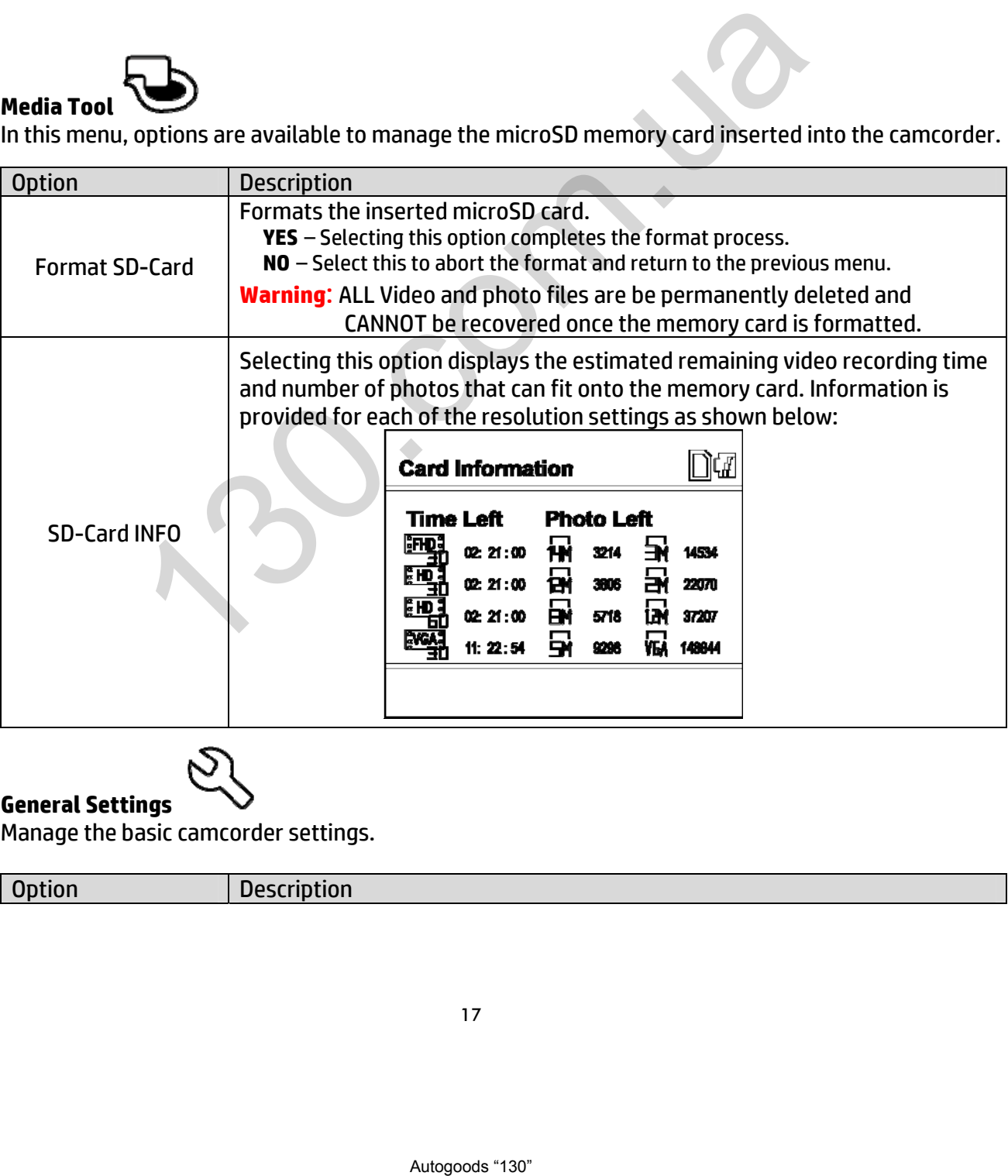

**General Settings**  Manage the basic camcorder settings.

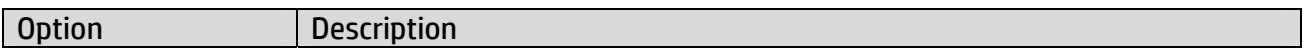

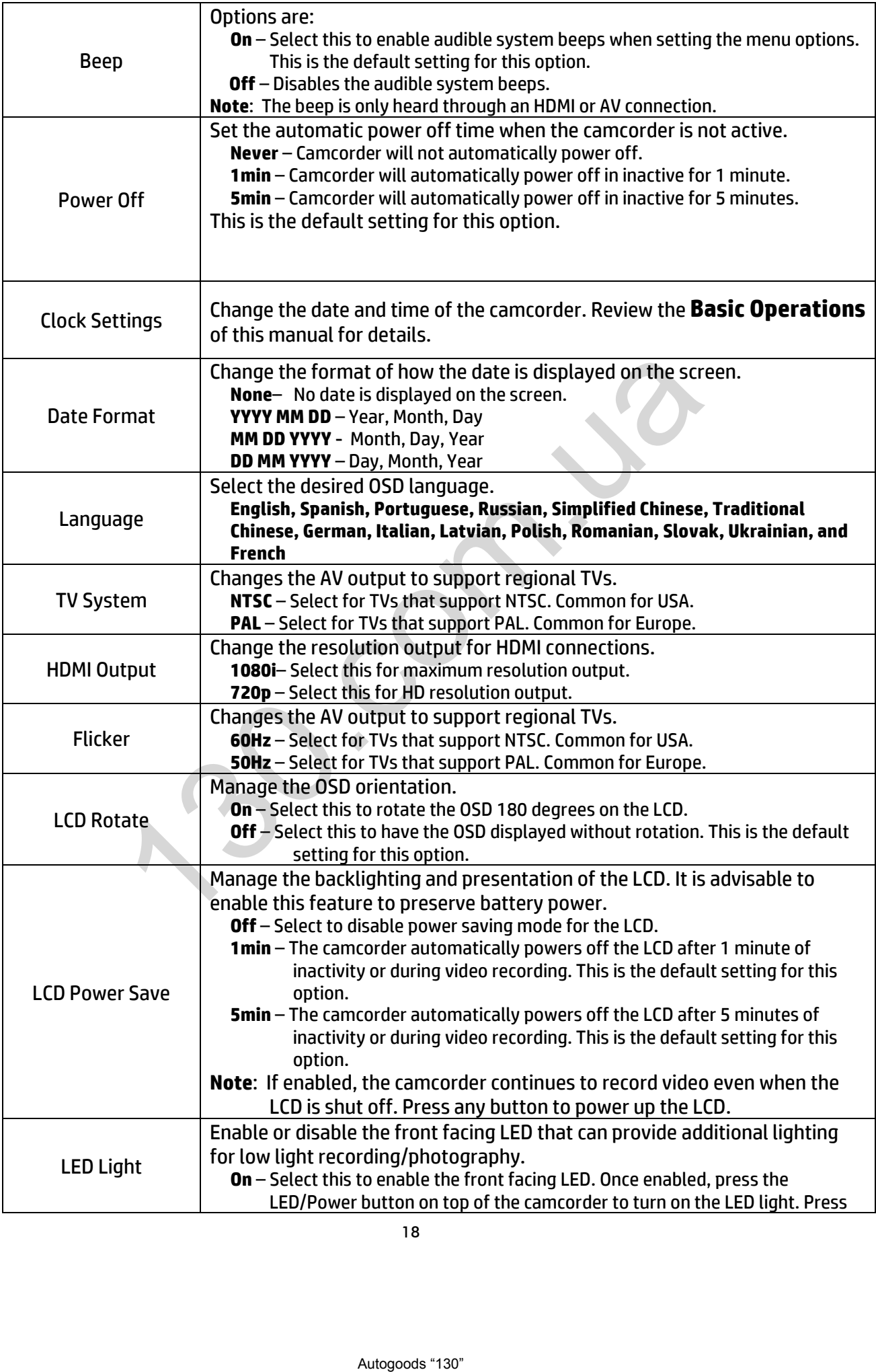

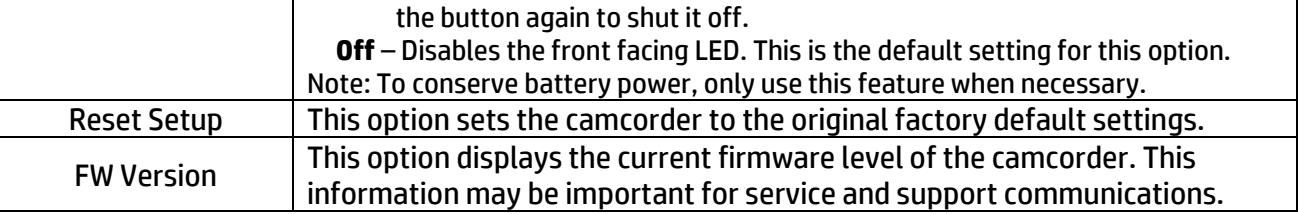

#### **Playback on PC (MS Windows)**

Connect the camcorder with your PC by using the USB Cable provided in the packaging. If the camcorder is powered of, press the power button to enter the USB function setting, and select the MSDC within 10 seconds. The PC recognizes the camcorder as a storage device and will display a new drive letter for access in Windows explorer.

The LCD on the camcorder displays "USB Connected" as show below. The recoded videos and photos on the camcorder can be easily viewed on your PC/notebook with "Windows Media" Player or other installed video or photo interactive software. order displays "USB Connected" as show below. The<br>
hot "Windows Media" Player or other installed video<br>
In "Windows Media" Player or other installed video<br>
software.<br>
Ler directly to a TV by using a HDMI Cable or AV-cable<br>

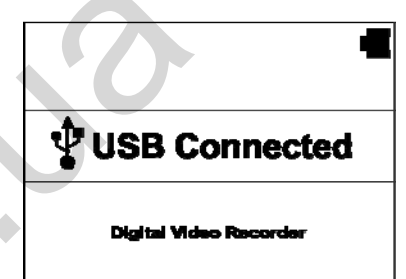

#### **Playback on the TV**

Connect the camcorder directly to a TV by using a HDMI Cable or AV-cable

(not included). These cables are available in the retail and e-tail markets. Enter the Playback Mode on the camcorder to select and view video and photos recorded with the camcorder.

### **Technical Specification**

Operating Voltage: 5V (USB) / 3,7V (Li-ion Battery, 600mAh) Consumption: 430 - 500mAh (depending on camcorder settings) Size: 53 x 41 x 34mm Weight: 58g Battery: 3,7V 600mAh Li-ioin Format: HPIM \*.AVI Sensor: 5MPixel CMOS Lens: 142° Wide-angle Zoom: Up to 4x digital (only for taking photos) PC camera support: yes Screen: 1,5 " / 38mm TFT Microphone: yes (Mono, 48 kHz) AV-Output: yes, via AV-cable (not included) USB: Hi-Speed USB (2.0) HDMI: yes, version 1.2 Operating/Storage temp.:10**℃**~ 50**℃** Memory: Micro-SDHC up to 32GB - Class 6 or greater Auto White balance: Yes d USB (2.0)<br>
signal 1,2<br>
signal 1,2<br>
signal temp..: 10°C ~ 50°C<br>
or-SDHC up to 32GB - Class 6 or greater<br>
alance: Yes<br>
wwers off immediately after powering on<br>
sen ot blayback smoothly when playing on a PC/notebook<br>
JSB co

#### **Troubleshooting**

- **1. Camcorder powers off immediately after powering on** Answer: Battery is not fully charged. Charge the battery for at least 4 hours.
- **2. The video does not playback smoothly when playing on a PC/notebook** Answer: The USB connection may be too slow or the microSD-Card is too slow. Try downloading the file to the PC/notebook hard drive first. Try one of the recommended micro SD-Cards.

#### **3. Unable to power on the camcorder**

Answer: Battery is not installed correctly or battery is not charged. Follow battery insertion and charging directions in this user manual.

#### **4. The video is rotated 180**°

Answer: It is a wrong setting. Review the menu setup section in this manual for details.

**5. Date and time are not displayed in the desired manner.** Answer: It is a wrong setting. Review the menu setup section in this manual for details.

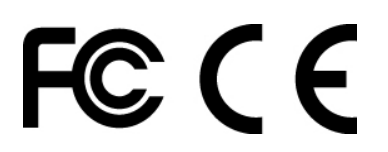